## **Word Online – Textdokumente**

Rufe die Webseite *office.com* auf, logge dich ein und öffne Word. *Im App Startfeld findest du das Programm Word. Hier kannst du in Word online arbeiten. Es wird laufend automatisch auf OneDrive gespeichert!*

1. Schreib folgenden Text:

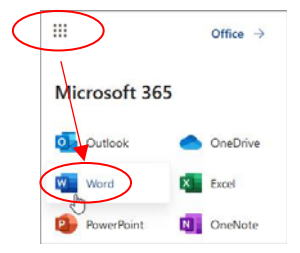

*Das Matterhorn ist mit 4478 m Höhe einer der höchsten Berge der Alpen. Wegen seiner markanten Gestalt und seiner Besteigungsgeschichte ist das Matterhorn einer der bekanntesten Berge der Welt. Für die Schweiz ist es ein Wahrzeichen und die meistfotografierte Touristenattraktion*. Nicht lizen of the Word online<br>
Sichert!<br>
Significant du in Word online<br>
Sichert!<br>
Significant du Sichert<br>
Sichert!<br>
Sichert!<br>
Sichert!<br>
Sichert!<br>
Sichert lizensierter Ausdruckten Berge der<br>
Number du Sichert<br>
Sichert Pour

- 2. Gib der Überschrift die Schriftgröße 20 und die Farbe Dunkelblau.
- 3. Füge ein Bild des Matterhorns unter dem Text ein: *Einfügen > Bild > Im Web suchen: Gib als Suchbegriff Matterhorn ein. Oder: Suche auf pixabay.com ein Bild des Matterhorns und füge es ein!*
- 4. Vergrößere das Bild auf die Breite des Textes (ca. 15 cm).
- 5. Gib als Text unter dem Bild *Informationen zum Matterhorn auf Wikipedia* ein. Erstelle einen Hyperlink zum zu dem Artikel über das Matterhorn in Wikipedia: *https://de.wikipedia.org/wiki/Matterhorn Markiere den Text Informationen zum Matterhorn auf Wikipedia > Einfügen > Link*
- 6. Füge den Text zur Geschichte des Matterhorns ein Klicke auf den Link Geschichte des Matterhorns (Text), kopiere den Text und füge ihn ein! Gestalte die Überschrift *Geschichte des Matterhorns* größer und in Farbe!
- 7. Gib dem Dokument den Namen *Matterhorn*.

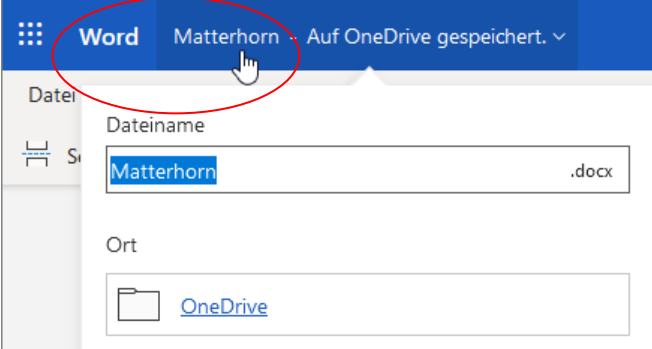